# **NLV 1001** 固定式激光条形码扫描器

### OPTICON

## 快速指南

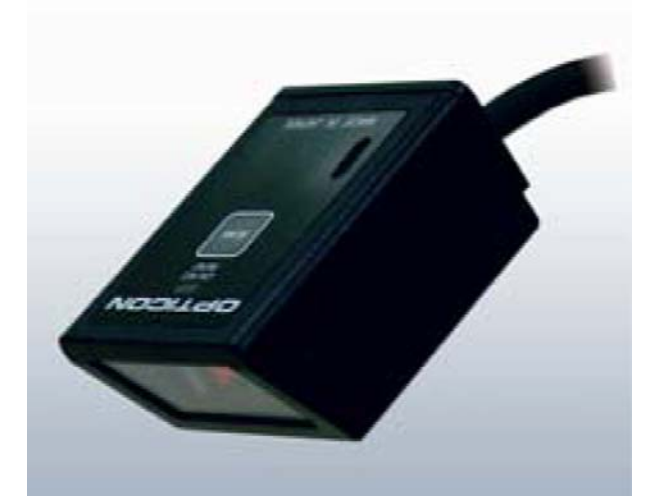

#### 一、 外部结构

- 1. 扫描窗口:内装激光扫描引擎,籍此扫描条码。绝对不能遮蔽此窗口。
- 2. 触发键:按下触发键开启激光扫描。
- 3. LED 指示灯: 若指示灯处于开启状态, 则读取条码后, 指示灯闪烁, 表示读取成功。
- 4. 连接线:与终端相连的部分,NLV-1001 有四种接口可选:USB(HID)、USB(COM)、WEDGE、 RS232。
- 5. 产品标签:标有产品序号。

#### 二、使用须知

#### A. 温度:

- ˙操作温度须控制在摄氏 0 至 40 度之间
- ˙不要让扫描器长时间直接暴晒于日光下,或是将机器靠近热源
- ˙避免扫描器进水
- B. 震动
	- ˙不要让扫描器受到强烈冲击
	- ˙不要让扫描器从高处摔落
- C. 清洁
	- ˙保持扫描窗口清洁,以保证良好的扫描效果
	- ˙请用柔软的布擦拭
	- ˙如有必要使用清洁剂,只能选用少量非腐蚀性的家用清洁剂。

D. 维修

˙绝对禁止自行拆卸扫描器,如须维修请咨询 OPTICON 在当地的授权经销商

#### 三、扫描方法

1.请先检查扫描引擎是否已开启,是否有红色的激光射出,但请注意不要将激光直接对着眼睛。如没有激光 射出,请按下触发键。

2. 激光扫描线应完全覆盖条码的横向距离。

3.读取成功后,请检查终端上的资料是否正确。

所谓"读取成功"表示扫描器已正确地将条形码解码并输入至终端上。您可开启 LED 和蜂鸣器功能, 指示数 据是否正确读取。

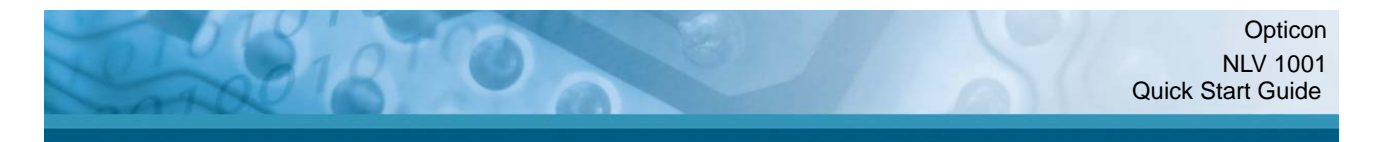

#### 四、故障检测

当扫描器没有正常工作时,请按以下步骤检测:

- A. 一般性检测
	- ˙确认扫描器已正确安装
	- ˙检查电源
	- ˙扫描窗口是否清洁
	- ˙条码标签有无破损
	- ˙条码标签是否过长以致扫描线无法完全覆盖
- B. 扫描器无法工作
	- ˙检查触发键是否有问题
	- ˙检查是否连接到正确的接口位置
- C. 条码无法读取
	- ˙调整扫描器与条码标签的角度
	- ˙调整扫描器与条码标签的距离

如果无法自行解决以上问题,请与 OPTICON 的经销商联络 如果扫描器需送修,产品标签上的序列号必须保持完好,最好使用原包装送回维修。

#### 五、RS232 接口使用设置

对于 RS232 接口的扫描器, 需按以下步骤设置, 扫描器就可以开始工作:

1) 关闭电脑电源, 将扫描器和电脑的 RS232 接口相连。注意: 必须为扫描器提供 5V 直流电, 如果您是使 用 OPTICON 的标准电源, 请将电源连接头直接插入扫描器的电源连接头。如果是使用其它电源, 请先检查 它是否有 CE 认证标志并符合要求的电气标准。连接完成后,将电脑电源打开。

2)使用通讯软件(如:Procom),设置通讯参数: 9600 baud, 1 Start/Stop Bit, 8 Data Bits, No Parity, No Handshaking, No Flow Control。

3) 在Microsoft Windows 95/98/ 2000/ XP操作环境下, 您可使用超级终端程序(Hyper Terminal)并按照 下面步骤设置通讯参数::

- z 点击开始→程序→附件→通讯→超级终端,打开超级终端程序。
- z 新建连接,在对话框中键入此连接名称。
- 在"连接到(电话号码)"对话框中,"连接使用"选择通讯端口,如"直接连接到 Com 1",点"确 定"。
- 在 Com 1 属性窗口中, 选择合适的设置: 波特率=9600, 数据位=8, 奇偶=无, 停止位=1, 握手信号= 无,点"确定"
- 创建的超级终端文件打开,点击菜单中的"文件"并选择其中的"属性",点击"设置"标签
- 在"设置"对话框中,功能键、箭头键和ctrl键选择用作终端键;终端仿真选择ANSI;反卷缓冲区行数 保持默认的 500

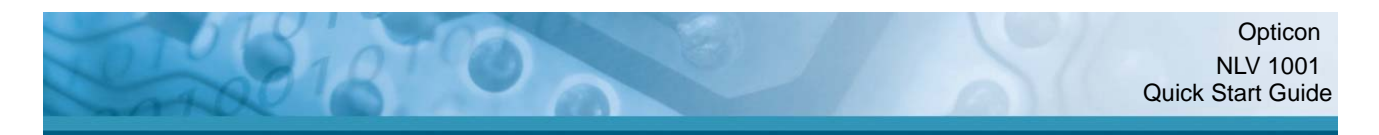

- 点击ASCII码设置按钮, 在ASCII码发送选项中, 选择以换行符作为发送行末尾和本地回显键入的字符, 这样任何您键入的命令都会显示在屏幕上。在ASCII码接收选项中选择将换行符附加到传入行末尾和将 超过终端宽度的行自动换行,点击确定。回到属性设置对话框,点击确定。
- 4)现在您的电脑和扫描器应该可以通讯了,请按以下步骤操作
- z 检验扫描器和电脑能否正确通讯,从键盘输入显示扫描器软件设置的命令:
- 按顺序输入四个键: <Escape>Z3<Carriage Return>
- 注意:确定使用大写字符, 如"Z3"而不是"z3"。扫描器的软件设置内容会显示在屏幕上, 说明已经建 立正确的通讯连接。
- 应该可以看到有红色激光从扫描窗口射出。如果看不到,扫描器的触发模式可能设置为由电脑发出 "Trigger"命令来启动它。您可以通过发送以下命令来退出该模式:
- z <Escape>S7<Carriage Return>
- 现在"Trigger"模式已被取消,红色激光处于长亮状态。

使用快速指南可以让您马上开始使用扫描器,但您还是需要阅读完整的设置 手册(Universal menu book),才能了解扫描器的所有功能。